Podporuje moduly Midam 100, Midam 200, Midam 300, Midam 400, Midam 401, Midam 410, Midam 411, Midam 500, Midam 600, Ghc 2x. Umožňuje nastavení parametrů, sledování výstupních nebo vstupních hodnot a kalibraci.

Po spuštění programu se zobrazí hlavní okno, které obsahuje ovladací prvky pro nastavení parametrů sériové komunikace a seznam načtených modulů. Zvolíme – li ze seznamu portů a není – li již vybraný port otevřen, port se otevře a ve skupině 'Com properties' se zobrazí jeho nastavení. Číslo portu, přenosová rychlost, počet datových bitů, počet stop bitů, typ parity a tzv. time out. Měnit lze přenosovou rychlost a time out, který určuje maximální dobu čekání na odezvu modulu. Ostatní parametry jsou pevně nastaveny.

Hlavní okno :

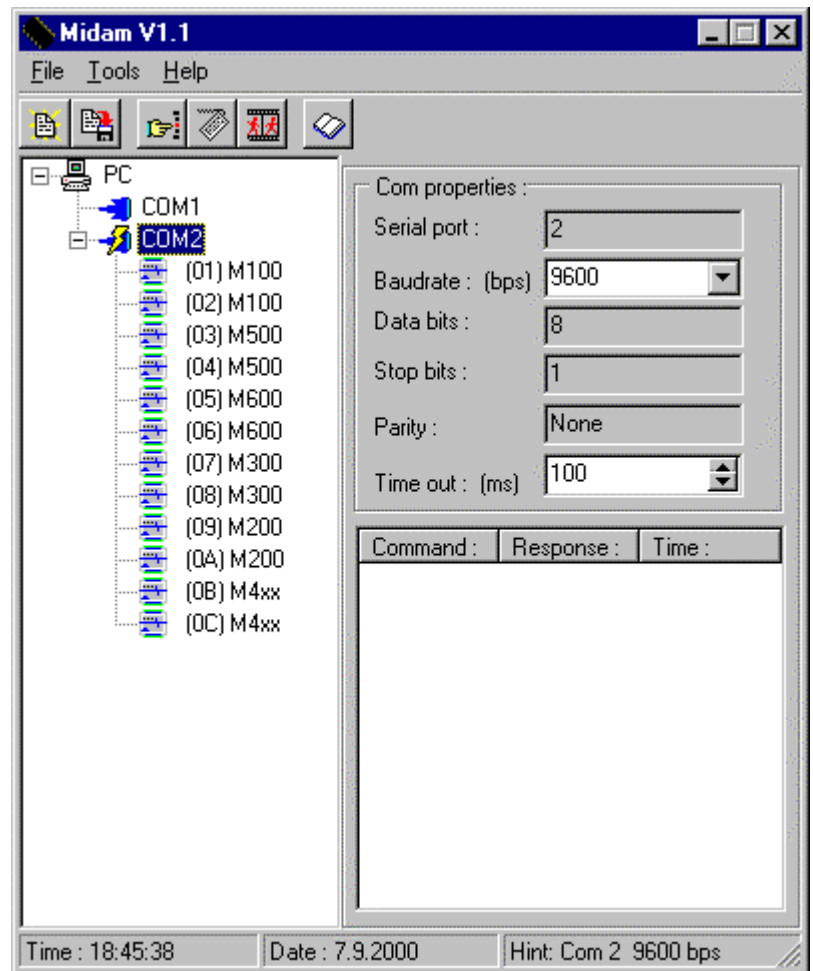

Většina příkazů, které lze vybrat z hlavního menu se může zadat i pomocí ikon. Pokud chceme konfigurovat moduly, musíme je načíst do seznamu modulů. Prostřednictvím příkazu 'Tools - Search' z menu lze vyhledat funkční moduly připojené k sériovému rozhraní.

Vyhledávací okno :

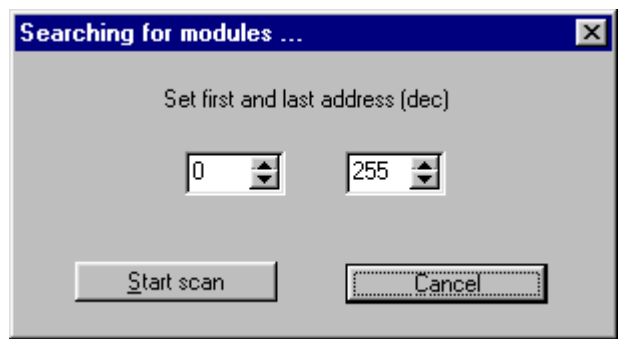

Do políček pro zadání numerické hodnoty zadáme interval adres, který se má otestovat a zvolíme příkaz 'Start scan'. Pokud chceme hledání ukončit, provedeme to příkazem 'Cancel'. Jinou možností je načíst moduly z konfiguračního souboru s příponou *cfg* příkazem'File - Open', který kromě údajů o jednotlivých modulech může obsahovat i komentáře k jednotlivým modulům. V průběhu práce lze uložit konfiguraci a komentáře do souboru příkazem 'File - Save'.

Dalšími dvěma příkazy lze spustit terminál nebo dialog pro nastavení rychlosti komunikace. Pomocí terminálu lze posílat jednotlivé řetězce na port - tlačítko 'Send'. Tlačítkem 'Continue send' lze posílat zadaný řetězec opakovaně. Tlačítkem 'Stop' se tento proces zastaví. Po zaškrtnutí příslušných políček program automaticky doplní znak CR ("enter") nebo kontrolní součet modulu.

Okno terminálu :

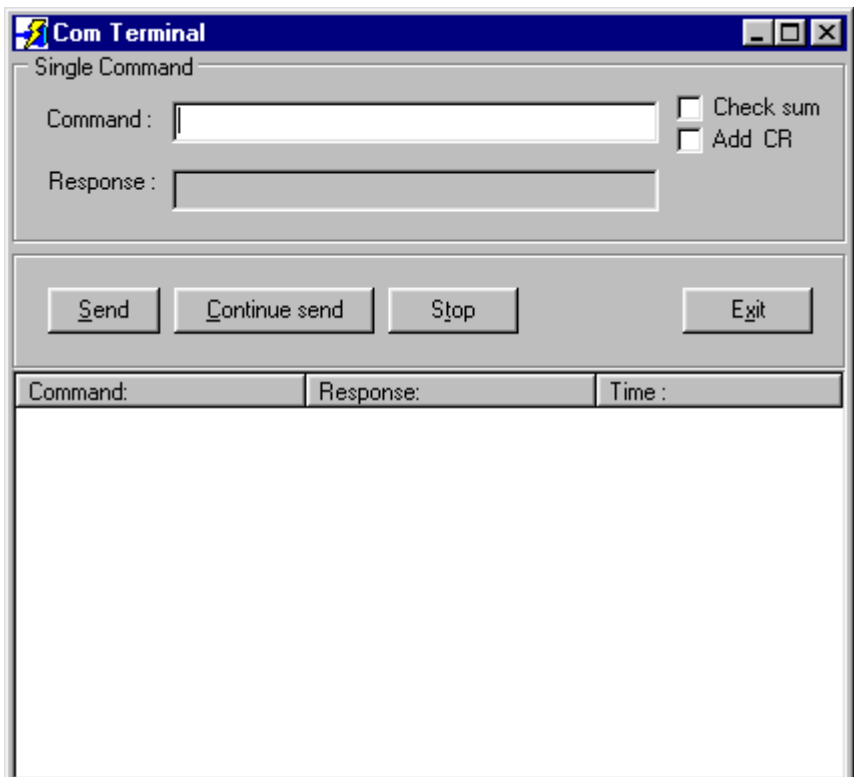

Rychlost posílání příkazů je po spuštění programu nastavena na druhý nejrychlejší stupeň. Dialog pro nastavení rychlosti posílání příkazů se zobrazí po zvolení 'Tools – Speed of command sending' a máme možnost nastavit pět druhů rychlosti nebo vysílání příkazů úplně zastavit.

Okno nastavení rychlosti vysílání příkazů :

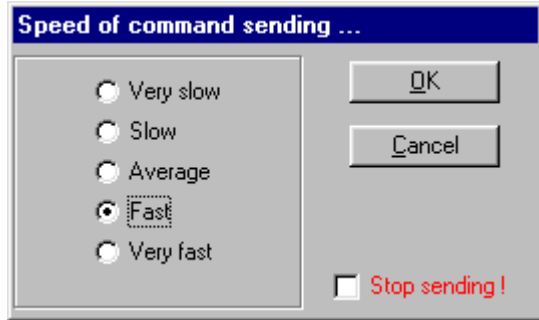

Příkazem ' Move windows' přerovnáme na obrazovce konfigurační okna. V seznamu modulu se pravím tlačítkem může vyvolat plovoucí menu, na kterém jsou známé příkazy 'Search' , 'Terminál' a ještě 'Auto sort items', kterým povolíme nebo zakážeme automatické třídění položek v seznamu modulů. Pro spuštění komunikace je zapotřebí poklepat na některou ikonu zobrazenou v seznamu modulů nebo vybrat šipkami a potvrdit 'Entrem'. Zobrazí se konfigurační okno, příslušející k danému typu modulu. Okno se zobrazí v úsporné velikosti se s krytými konfiguračními parametry. Levý horní roh poskytuje informace o typu modulu a jeho stavu (normální, inicializace), na jaké adrese se nachází (hexadecimálně, dekadicky) a o stavu komunikace (komunikuje, chyba komunikace). Zaškrtneme -li políčko v levém dolním rohu, zobrazí se konfigurační parametry.

Modul Midam 100 je jednokanálový vstupní analogový modul. Jeho konfigurační okno je rozděleno na dvě části.'Data area' obsahuje popis vstupu, údaj o aktuální vstupní hodnotě, formát dat a tlačítka pro offset a span kalibraci. V části 'Seting' jsou nastavení jednotlivých parametrů komunikace a vstupu. Tlačítkem 'Update setting ' se potvrzuje provedení změn konfigurace. Parametry baudrate a check sum jsou přístupny, jestliže je modul v inicializačním stavu.

Okno Midam 100 :

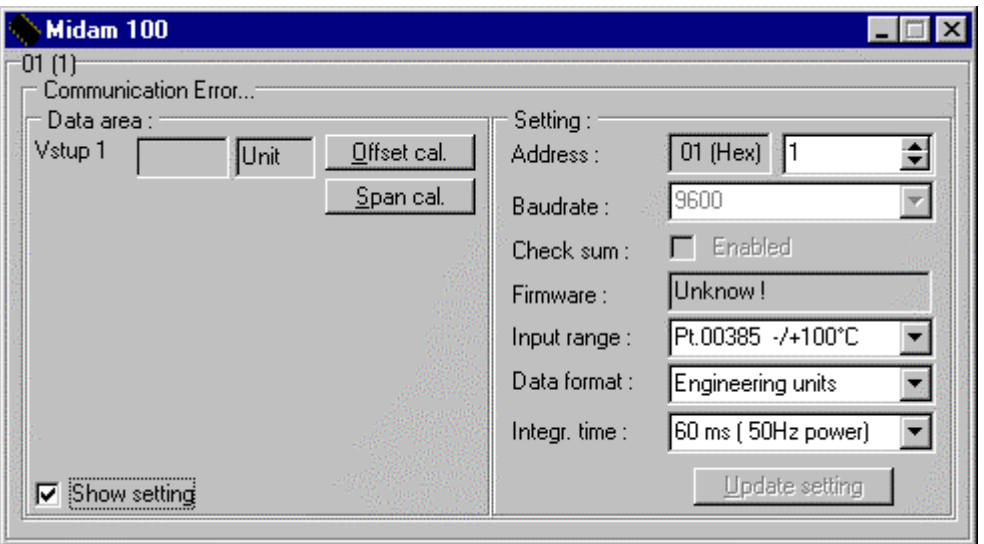

Modul Midam 200 je čtyřkanálový releový modul. Jeho konfigurační okno je rozděleno na dvě části. 'Data area' obsahuje ovladače stavu jednotlivých relé a jejich popis. Změnu stavu relé je možné provést buď bitově, kliknutím na příslušný ovladač nebo zapsat na výstup celý "půlbyte". V dolní části je pole, do kterého lze zapsat hodnotu "půlbyte".V části 'Setting' jsou nastavení jednotlivých parametrů komunikace. Tlačítkem 'Update setting ' se potvrzuje provedení změn konfigurace. Parametry baudrate a check sum jsou přístupny, jestliže je modul v inicializačním stavu.

Okno Midam 200 :

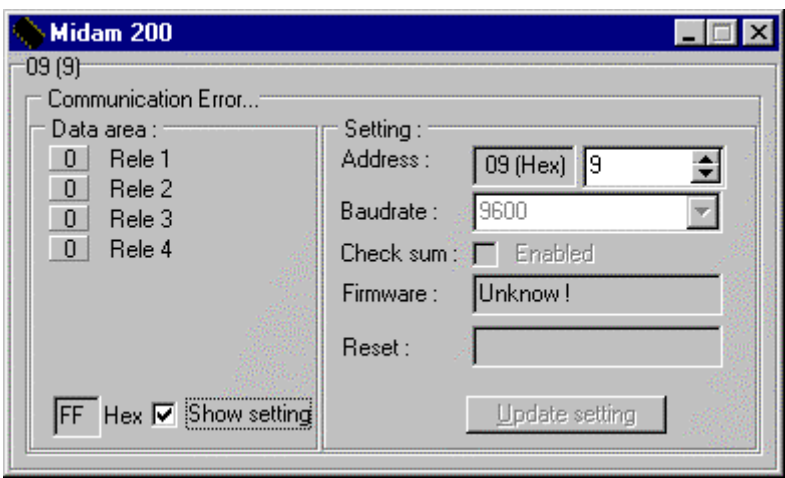

Modul Midam 300 je osmikanálový binarní výstupní modul. Jeho konfigurační okno je rozděleno na dvě části. 'Data area' obsahuje ovladače stavu jednotlivých výstupů a jejich popis. Změnu stavu relé je možné provést buď bitově, kliknutím na příslušný ovladač nebo zapsat na výstup celý byte. V dolní části je pole, do kterého lze zapsat hodnotu všech bitů jako byte. V části 'Setting' jsou nastavení jednotlivých parametrů komunikace. Tlačítkem 'Update setting ' se potvrzuje provedení změny konfigurace. Parametry baudrate a check sum jsou přístupny, jestliže je modul v inicializačním stavu.

Okno Midam 300 :

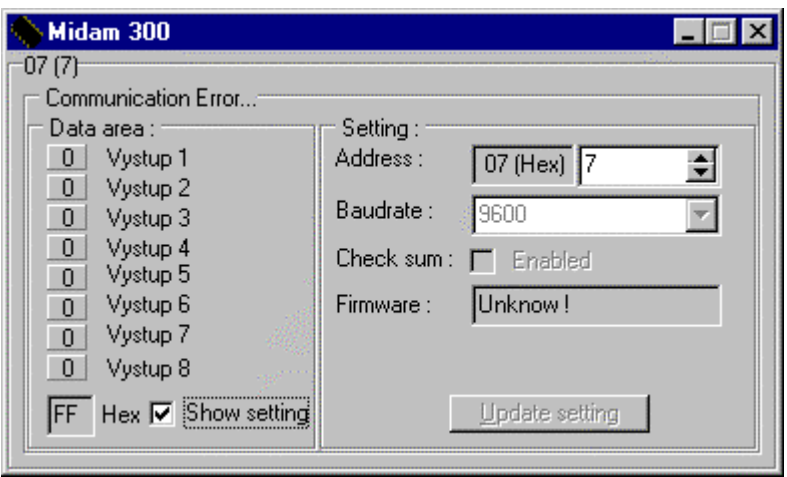

# *MIDAM 4xx*

Pod názvem Midam 4xx se skrývají moduly Midam 400/401/410/411. Všechny obsahují osm digitálních vstupů, liší se ovšem vstupními napěťovými úrovněmi a proudovou zatížitelností. Jeho konfigurační okno je rozděleno na dvě části. 'Data area' obsahuje indikátory stavu jednotlivých bitů a jejich popis. V dolní části je pole, které zobrazuje hodnotu všech bitů jako byte. V části 'Setting' jsou nastavení jednotlivých parametrů komunikace. Tlačítkem 'Update setting ' se potvrzuje provedení změny konfigurace. Parametry baudrate a check sum jsou přístupny, jestliže je modul v inicializačním stavu.

Okno Midam 4xx :

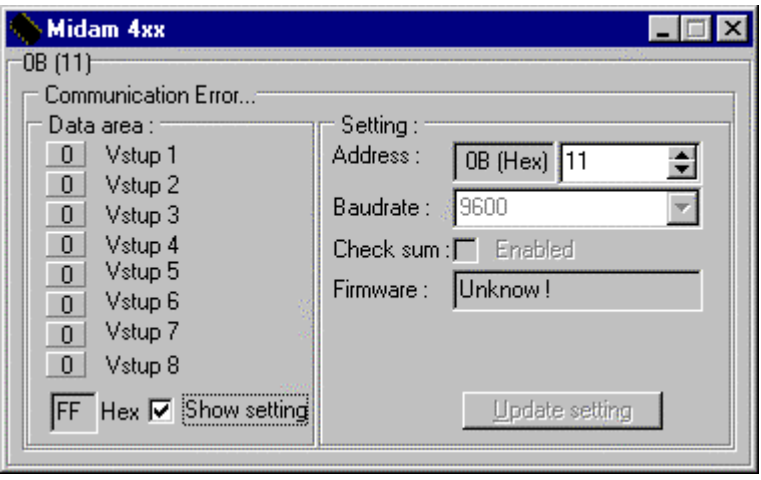

Modul Midam 500 je osmikanálový vstupní analogový modul. Jeho konfigurační okno je rozděleno na dvě části. 'Data area' obsahuje popis vstupů, údaje o aktuálních vstupních hodnotách, vstupní rozsah a tlačítka pro zero a span kalibraci. Každý vstup se může povolit nebo zakázat prostřednictvím zaškrtávacího políčka umístěného vedle údaje o aktuální hodnotě. V části 'Seting' jsou nastavení jednotlivých parametrů komunikace a vstupu. Tlačítkem 'Update setting ' se potvrzuje provedení změny konfigurace. Parametry baudrate a check sum jsou přístupny, jestliže je modul v inicializačním stavu.

Okno Midam 500 :

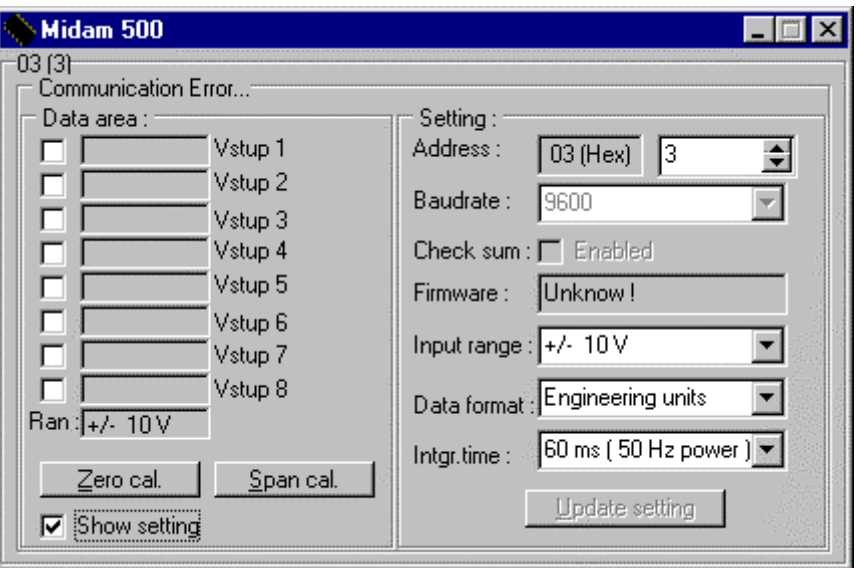

Modul Midam 600 je jednokanálový výstupní analogový modul. Jeho konfigurační okno je rozděleno na dvě části. 'Data area' obsahuje popis výstupu, údaje o aktuální výstupní hodnotě, výstupní rozsah, poslední hodnotu výstupu před změnou, jezdec pro nastavení výstupní hodnoty a tlačítka pro kalibrace. V části 'Setting' jsou nastavení jednotlivých parametrů komunikace a výstupu. Tlačítkem 'Update setting ' se potvrzuje provedení změny konfigurace. Parametry baudrate a check sum jsou přístupny, jestliže je modul v inicializačním stavu.

Okno Midam 600 :

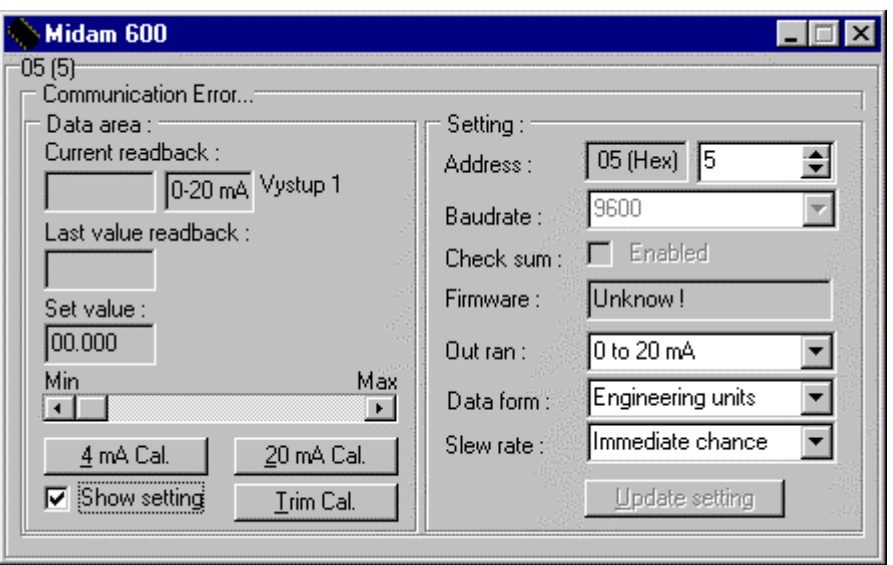

# *MIDAM GHC-xx*

Ghc 2x je ochranná jednotka hořáku plynového ohřívače pro vzduchotechnické jednotky. Její konfigurační okno je rozděleno na tři části. Data area obsahuje popis vstupů, údaje o aktuálních vstupních hodnotách, stavy jednotlivých bitů, formát dat ( dvě čísla hexadecimálně, stupně celsia ), tlačítka pro kalibrace. V části 'Seting' jsou nastavení jednotlivých parametrů komunikace a vstupů. Tlačítkem 'Update setting ' se potvrzuje provedení změn konfigurace. Parametry baudrate a check sum jsou přístupny, jestliže je modul v inicializačním stavu. Část 'Advanced setting ' poskytuje prostředky pro nastavení rozšiřujících parametrů Ghc 2x. Mezi tyto parametry patří limitní hodnoty teplot, čas a datum modulu, interval a konstanta interního regulátoru. Tlačítkem 'Update ' se potvrzují změny v nastaveních rozšiřujících parametrů.

Ghc 2x  $\overline{a}$ 11 (17) Communication Error... Data area Setting: Unit: Offset cal.  $11$  (Hex)  $\overline{117}$ 쉬 Address:  $+65,00$   $\nabla$  (°C) Span cal. 9600  $\blacktriangledown$ Baudrate:  $\nabla$  Show setting  $\Box$  Enabled Check sum: Stack: +130,00 | | | | | | | | | Offset cal. Unknow! Firmware: Span cal. Pt.00385 -/+100°C Input range: ¥  $\boxed{1}$  R - ventilátor 0 Hořák - vstup Data format: 2's complement of hex ¥ 0 Ventilátor. - vst. 1 R - reguluj Integr. time : 60 ms (50Hz power)  $\overline{\phantom{0}}$ YO 1 R - porucha 0 R · směr 0 R - hořák 0 | Tlačítko - vstup Update setting Advanced setting: Limit temperatures (°C) : 18:43:07 Time:  $\times 6$  :  $125$  $X1: 40$ 싂 쉬 Date:  $5.9.00$  $\times 2: \boxed{40}$ 싂  $\times 7:135$ 쉬 Constant: 01  $\times$ 3 : 60 ÷۱  $\times 8:160$ ÷ Interval: D1  $\overline{\bullet}$  $\times 4: \sqrt{70}$  $\times$ 9  $\frac{1}{25}$ 싂  $X5: 100$ 쉬 Memory Update

Okno Ghc 2x :

Okno pro obsluhu paměti se zobrazí tlačítkem 'Memory'. Jím je možné pomocí tlačítka 'Update seting' nastavit hodnotu adresy dalšího zápisu do paměti, na údaj zapsaný v políčku 'Next address of writing : (Hex)' . Dále je možné vypsat obsah paměti 'Read data' od adresy zadané v 'Reading from address' a kolik záznamů to bude, určí položka 'Count : (Dec)'. Vypsané hodnoty lze uložit do souboru pomocí tlačítka 'Save data'.

# Okno Memory :

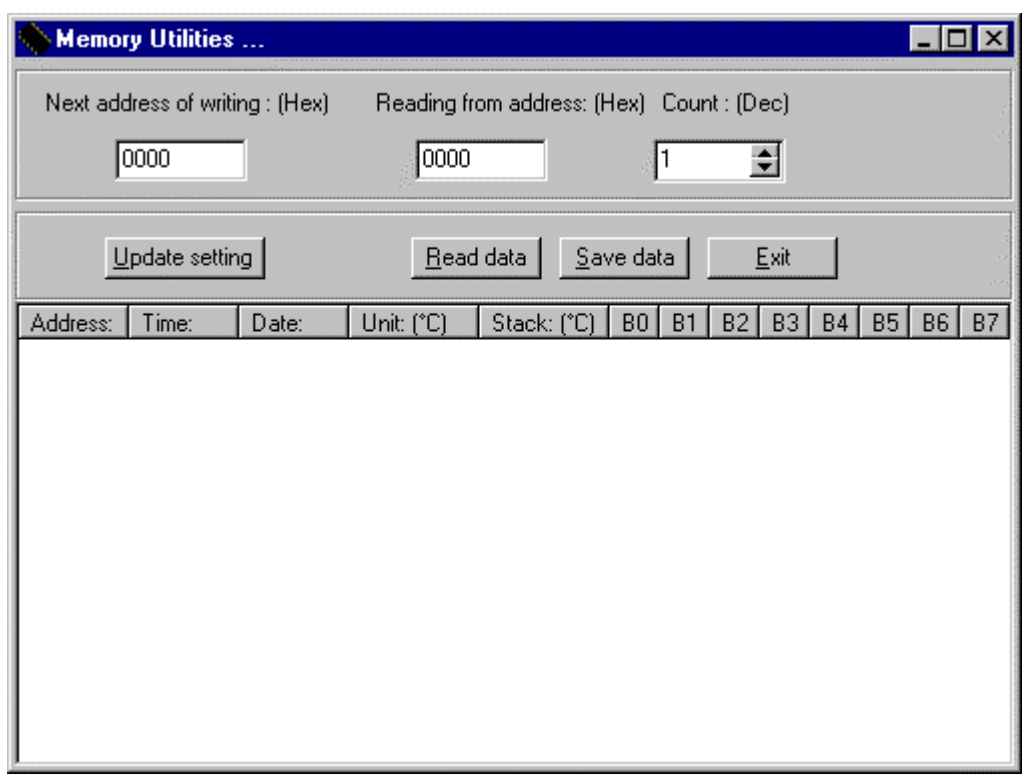